## **HOW TO CREATE AND RECORD LOOPS**

A tutorial is shown to create, record and play loops easily creating a song with Soundcool.

1) First, the drums and the accompaniment are 2) The metronome (a beat each 500 recorded separately by connecting the following ms, 120 bpm) is done in DIRECT modules: INPUT 1 so that the drums are done correctly. The drums are done in DIRECT INPUT 2 and that loop is recorded in RECORD 2 (Remember the drums in the tutorial "how to create loops and music with delay modules" lasted 2000 ms = a bar of 4 beats of 500 ms) D2 DELAY - X out Delay (ms) ▶2000 ▶10000 Feedback **▶1.** Kinect OSC Port D2 R2 RECORD Max time 00:00:00 Input Device

3) The accompaniment and the chorus are done in DIRECT INPUT 1 and they will be recorded in RECORD 1 (Remember the accompaniment and the chorus lasted 8000 ms because it is 4 bars):

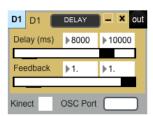

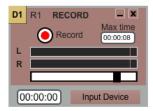

4) MIXER 1 is used to connect DELAY 1 and 2 to SPEAKERS to listen to what we are doing without recording:

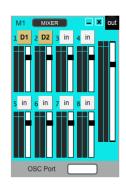

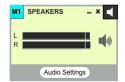

5) Now, the bass loop is recorded but in this case it will be done with a VST instrument:

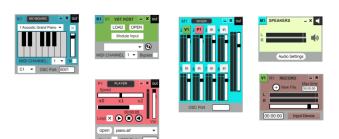

To learn how to work with VSTs, look at:

- Video-tutorial: https://youtu.be/ySggqbRE6dQ
- VST tutorial in pdf in http://soundcool.org/tutoriales/
  (http://soundcool.org/wp-content/uploads/2019/04/ex1.02 VST-3.1.pdf)

6) Finally, when all loops have been recorded, the following modules will be connected to play those loops, singing the lead voice with a microphone with a Direct Input module:

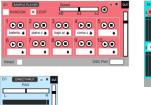

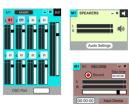